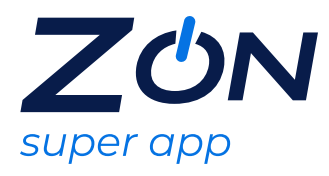

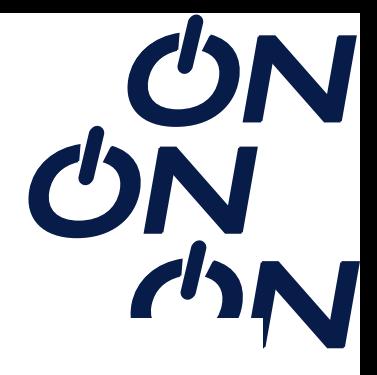

## **HBO MAX by Primepass**

O Primepass é um aplicativo mobile (app) que permite que os seus usuários escolham, de acordo com a oferta contratada, acesso a plataforma de streaming, como HBO MAX ( conteúdos de universo da DC, filmes e séries da Warner, além da UEFA Champions League e desenhos da Cartoon Network.)

Após a escolha da HBO MAX, é enviada uma mensagem SMS e/ou e-mail com as instruções para resgate e prazo de validade.

O prazo de ativação do serviço é 30 dias, conforme orientações de resgate recebido no SMS e/ou e-mail e após ativação a utilização será de acordo com validade da oferta recebida

## **Abrangência**

Nacional

## **Instruções para ativação da oferta**

- 1. Acessar o link https://primepass.co/resgate-de-voucher e fazer o cadastro ou login;
- 2. Inserir o voucher e clique em "Continuar";
- 3. Selecionar a opção "Continuar";
- 4. Em seguida, clicar em "Sim, quero continuar";
- 5. Selecionar a opção "Ir para Home";
- 6. Clicar em "Ativar";
- 7. Consultar as instruções de acesso e clicar em "Ir para o serviço";
- 8. Clicar em "iniciar o Streaming";
- 9. Em seguida, baixar o Aplicativo "HBO Max";
- 10. Abra o Aplicativo HBO Max;
- 11. Clicar no ícone de perfil;
- 12. Em seguida, selecionar a opção "Entrar na conta";
- 13. Clicar em "Entrar com Provedor";

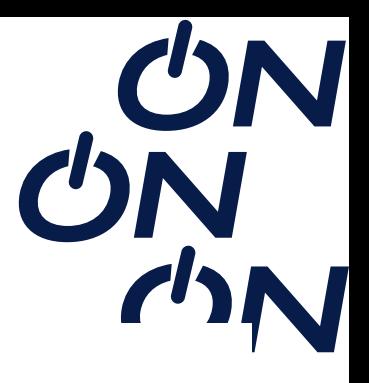

14. Selecionar o provedor "Primepass";

15. Fazer o login de acordo com as instruções passadas anteriormente pela Primepass e clicar em "Entrar";

- 16. Em seguida, selecionar a opção "Autorizar";
- 17. Criar a conta ou fazer login no HBO Max;
- 18. Neste passo o conteúdo já estará disponível;
- Regras e Condições de Uso

É possível cadastrar até 05 perfis na mesma conta. É possível usar até 03 telas simultâneas e o conteúdo em alta definição e alta qualidade de imagem 4K.

O conteúdo pode ser utilizado através de qualquer dispositivo, inclusive Smart TV e computador, além de celular e tablet.

Onde usar https://primepass.co/resgate-de-voucher